Please remember that it is the **EMPLOYEE's** responsibility to enter their absences into AESOP. This does not change during a leave of absence. **ALL** absences should be entered into AESOP by the employee.

- 1. Log into AESOP.
- 2. Select the days you will be out. You can select multiple days by clicking on each day.

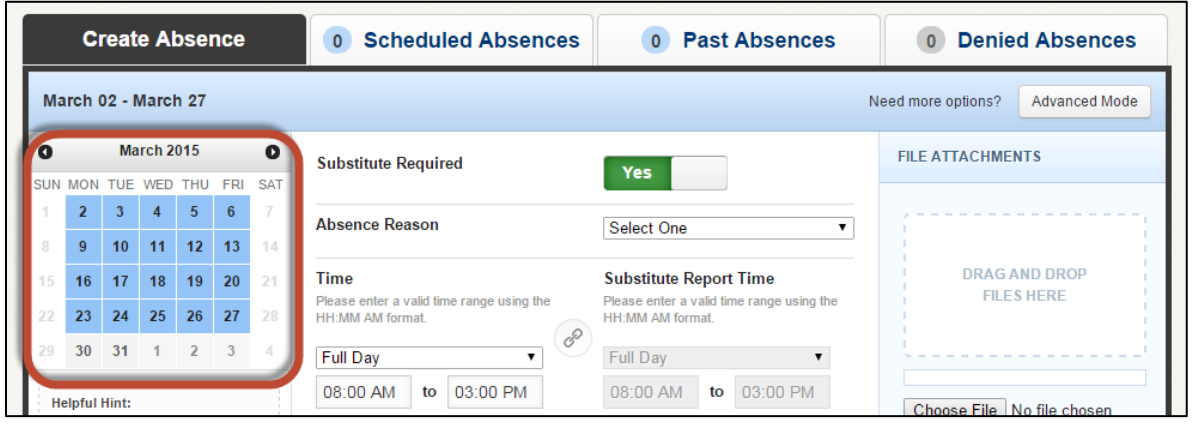

3. Select the reason. If this is a medical leave of absence I could select "personal illness (sick leave)." If you need to add days with a different reason you can click the "advanced mode" at the top to add a variation. This could be used if you needed to use multiple types of leave and wanted to enter it in one confirmation number.

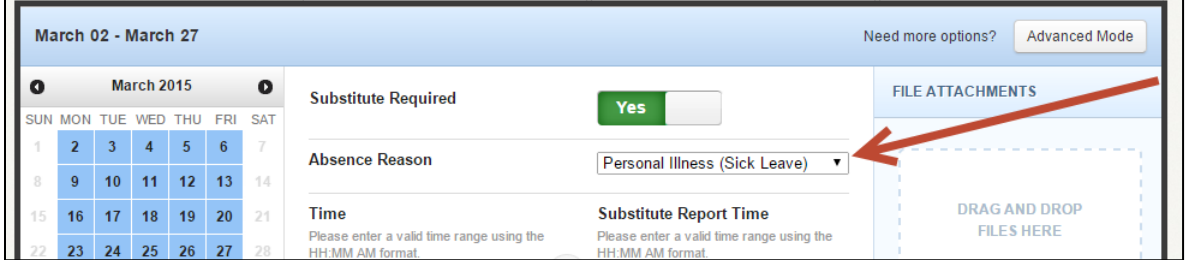

4. Change your times if needed. Change the sub times if different times are needed.

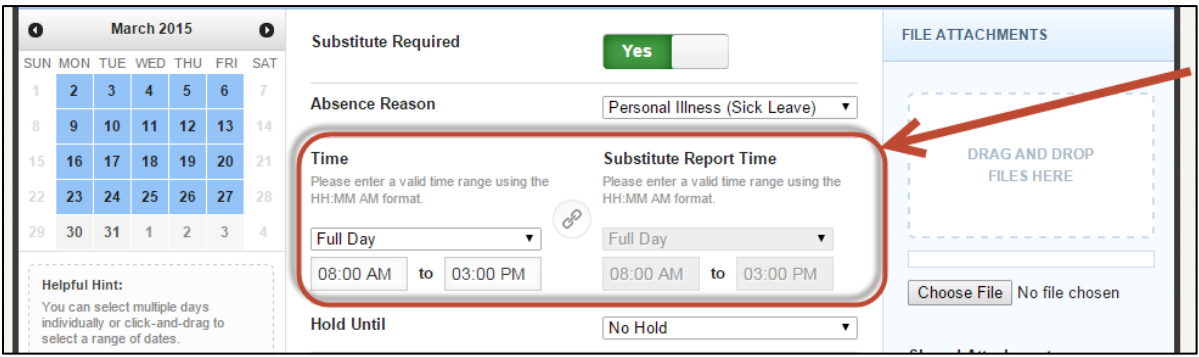

5. Click "create absence & assign sub" if you have re-arranged with a substitute to cover for you. If you have not pre-arranged with someone click the "create absence" button.

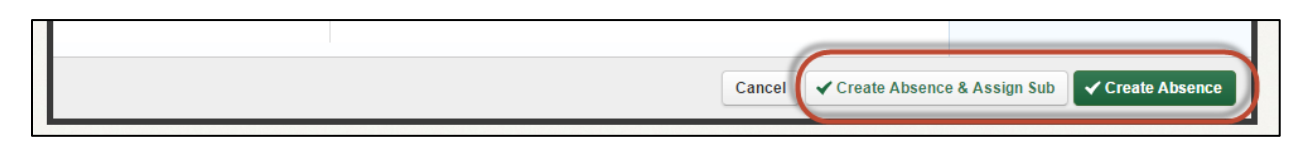

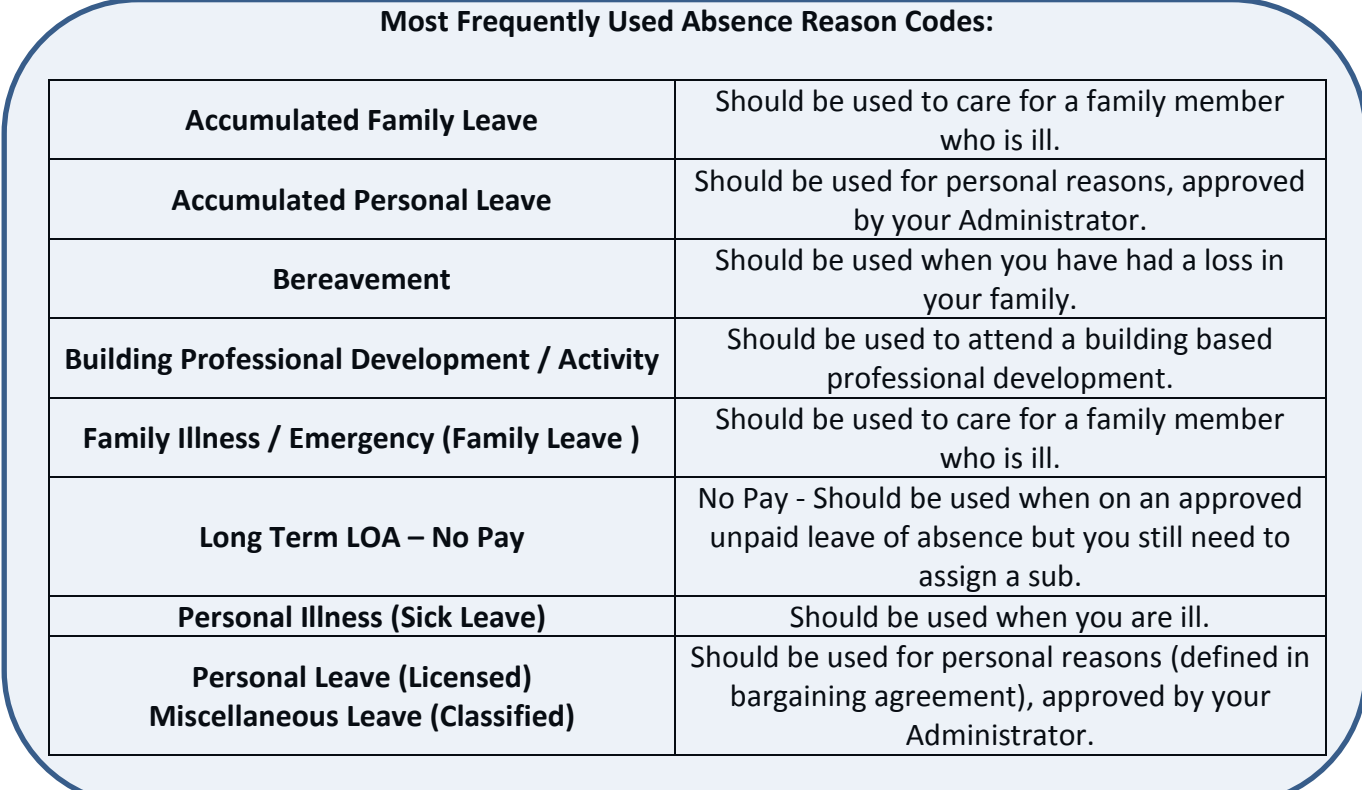